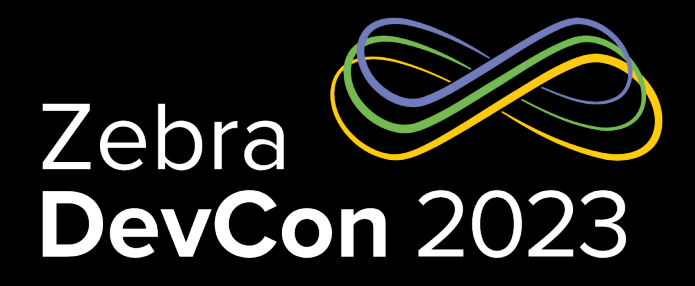

# Spatial Computing = AR + ML Your New Super Power

**Dave Koch**

EMC Director Emerging Technology

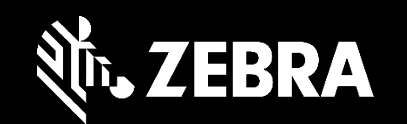

1

### Spatial Computing = ML + AR

Recent innovations enable breakthrough applications

- 24 Products in Zebra's EMC portfolio are ARCore certified
- Spatial Computing makes the mobile device spatially aware and every function it performs
- Zebra's breakthrough retail product recognition stack
- Leveraging high-performance Qualcomm AI accelerators on chip

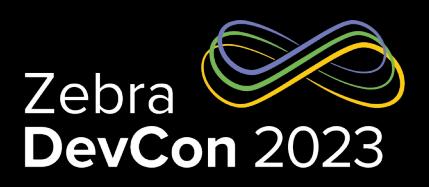

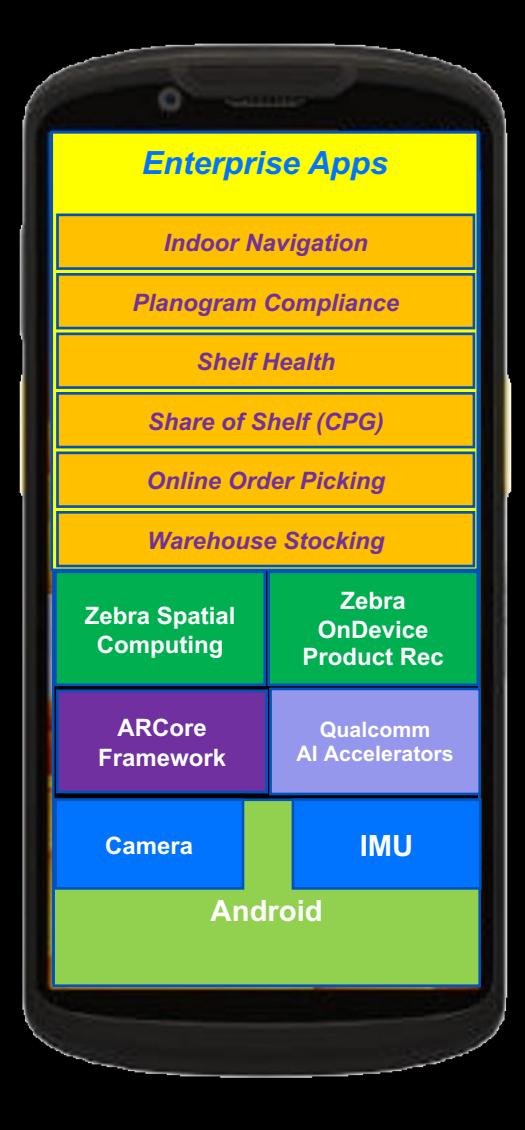

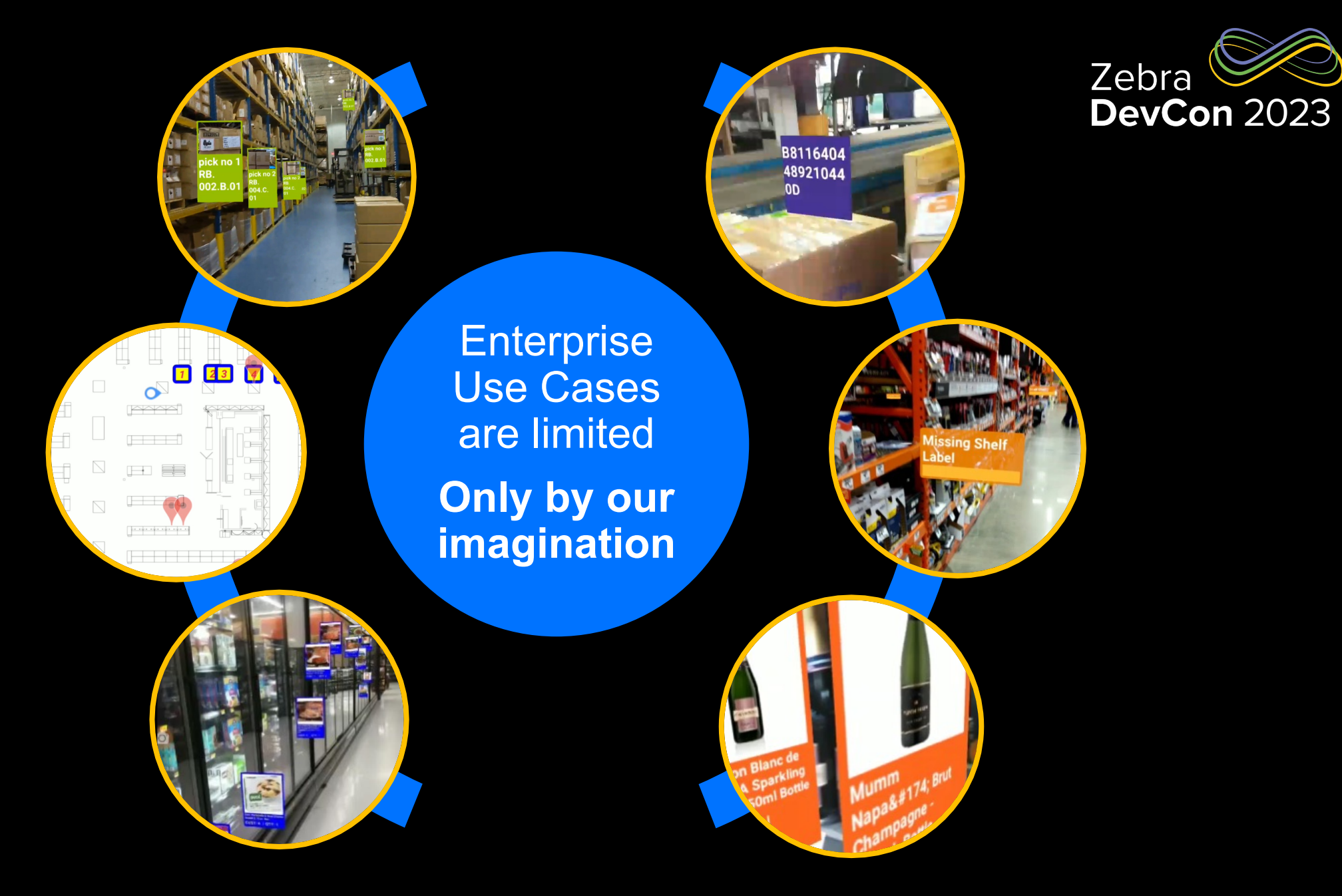

### Your App on top of ARCore API Overview

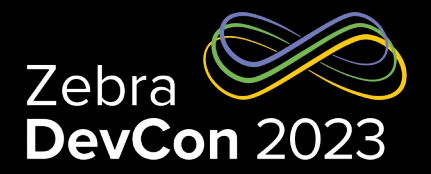

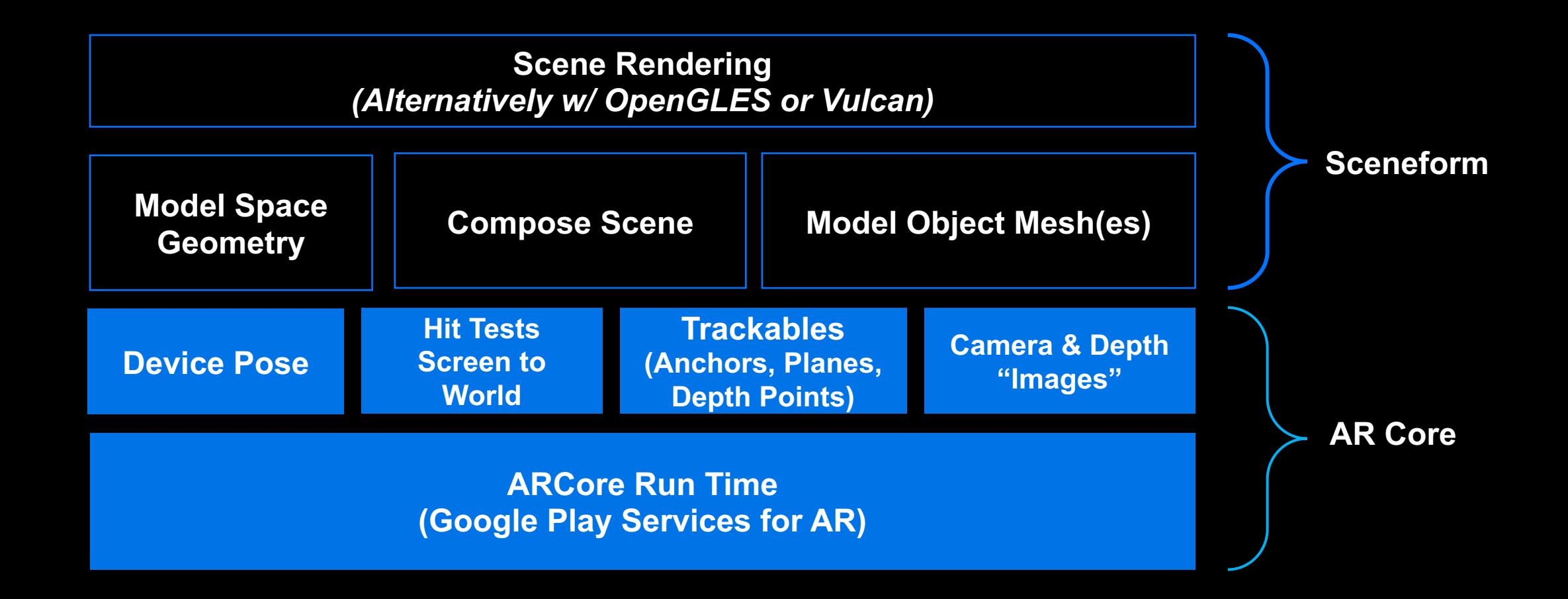

### Get Started w/ AR Banner Placement Sample Code

#### Banner Placement w/ User Tap **Banner Placement w/ Scanner** Banner Placement w/ Scanner

override fun onViewCreated(view: View**,** savedInstanceState: Bundle?) { arSceneView = binding.sceneformArSceneView arSceneView.setOnTouchListener **{** \_**,** event **->** if (event.*action* == MotionEvent.*ACTION\_UP*) { arSceneView.*arFrame*?.hitTest(event) ?.*minByOrNull* **{ it**.*distance* **}** ?.*addNode*(scene) ?.*addBanner*(context, **text =** "Hello \n DevCon2023"**, fontSize = 20**) }**}**

fun HitResult.addNode(scene: Scene): Node {

 val node = Node() node.*worldPosition* = createAnchor().*position*() val plane = *trackable* as Plane node.setLookDirection(plane.*centerPose*.*yAxis*.*toVector3*().negated()) return node }

fun Node.addBanner(context: Context**,** image: Bitmap?**,** text: String?**, fo**ntSize: Int){ ViewRenderable.builder() .setView(context, R.layout.*banner\_viewrenderable\_layout*).build() .thenAccept **{** renderable **->** renderable.*view*.findViewById<TextView>(R.id.*banner\_line\_1*).*apply* **{** setText(text) *textSize* = fontSize.toFloat()**}** image?.*apply* **{** renderable.*view*.findViewById<ImageView>(R.id.*odp\_image*).*apply* **{** setImageBitmap(image) **}}}** this.*renderable* = renderable **}**}

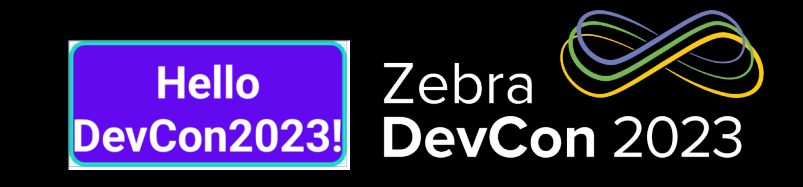

```
fun createDataWedgeProfile(context: Context, barcodeReceiver: BroadcastReceiver) {
 val configBundle = Bundle()
 val bConfig = Bundle()
 val bParams = Bundle()
val bundleApp1 = Bundle() val appName = context.packageName
 bParams.putString("scanner_selection", "auto")
```
filter.addAction(*Activity\_Intent\_Filter*) filter.addAction(*NOTIFICATION\_ACTION*) context.registerReceiver(barcodeReceiver**,** filter)

…..

```
private val barcodeReceiver = object : BroadcastReceiver() {
   override fun onReceive(context: Context?, intent: Intent?) {
      val action = intent?.action
      if (action == Activity_Intent_Filter) {
        val decoded = Intent.getStringExtra(Intent_Key_Data) ?: "none"
        sharedViewModel.setBarcode(decoded)
      }}}
```
val scannerDirection = *camera*.*up* //scanner 90 degrees rotated from camera

- val scannerPosition = *camera*.*worldPosition*.*add*(Vector3(-**0.034f, 0f, 0f**)) //scanner offset
- val scannerRay = Ray(scannerPosition**,** scannerDirection)

```
scannerRay.hitResult(arSceneView) //hit test against the scene vert plane
      ?.minByOrNull { it.distance }
      ?.addNode(scene)
      ?.addBanner(context, text = $decoded, fontSize = 20)
```
#### Let run the sample app! Hello DevCon2023

- A simple app that places banners on vertical surfaces
- **Illustrates** 
	- Configuring ARCore and Sceneform
	- Create Banner Renderable
	- Create a Child Banner
	- Rotation of Banner
	- Raycast barcode scans, visualized as Banners

Sample code will be made available upon request

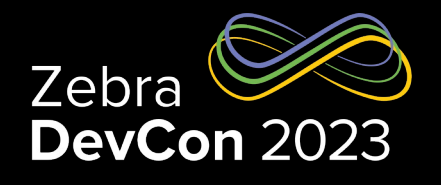

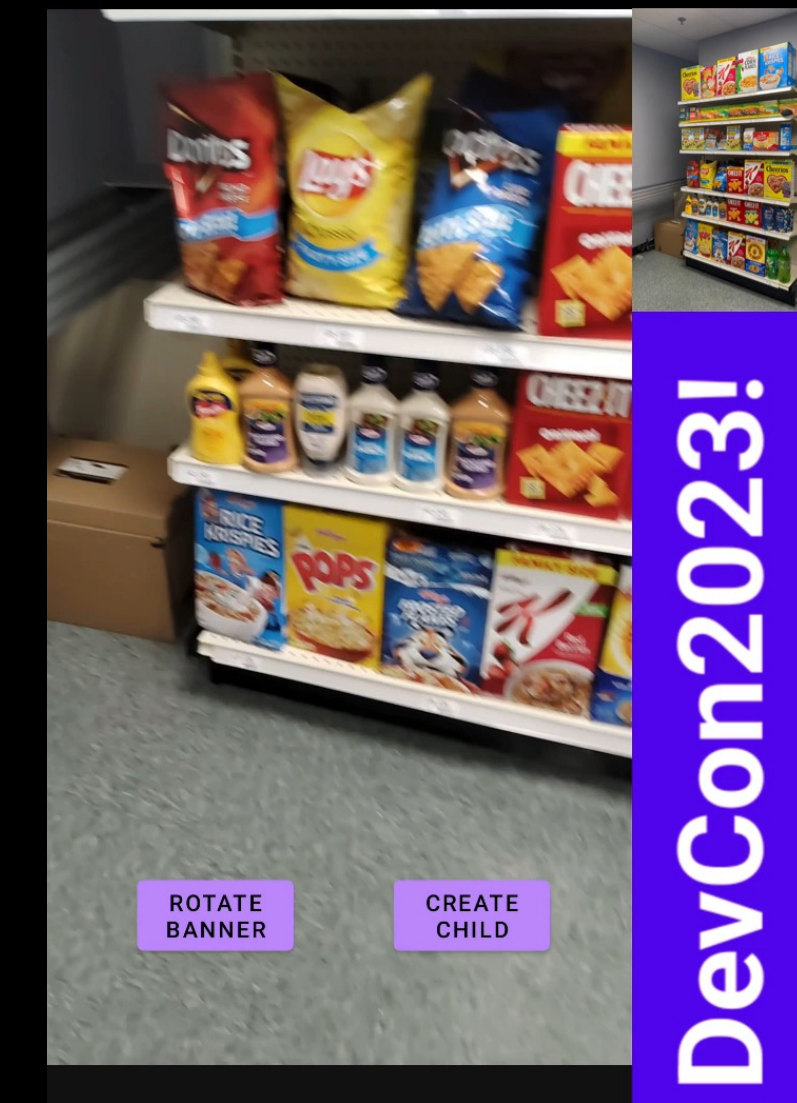

### Retail Use Cases

#### To level set…

#### • Planogram

– Placement of shelf labels by UPC, Name, Price, section, shelf, XY location, vertical and horizontal facings, slot capacity, product width, height, depth…

#### • Realogram

- Placement of the shelf labels on each section AS placed
- Planogram Compliance
	- Are Shelf Labels placed correctly per Planogram schematic
	- Are Products are placed correctly corresponding to the Realogram?

#### • Shelf Health

- Out of Stock
- Share of Shelf (for CPG)
- Inventory Level (vs slot capacity)
- Online Order Picking
	- Support Picking apps
	- Indoor nav/wayfinding

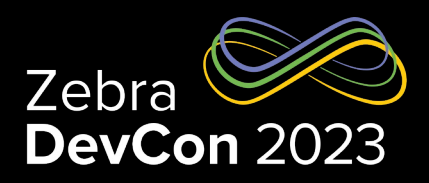

#### Planogram Example

"locationId": 1, "upc": "000000046190", "gtin14": "00000000046190",

"itemDesc": "TURNIP 24CT DSD", "catgDesc": "BULK VEGETABLES", "price": 0.98, "horizontalFacings": 1, "verticalFacings": 1, "capacity": 4,

"productHeight": 10, "productWidth": 6, "productDepth": 2, "pluNumber": 46190, "name": "Turnip Greens",

"itemId": "189452883", "on hand gty": 0, " $x$ Coord": 32,

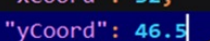

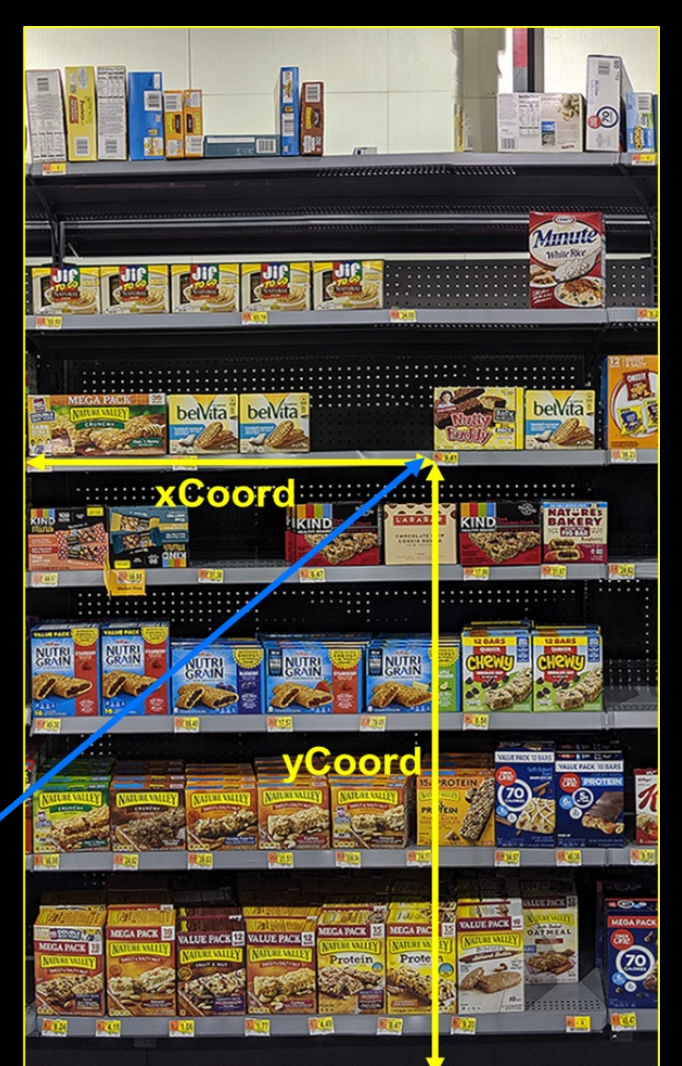

### Planogram – Realogram – Compliance – Shelf Health – Order Pick

Enabled by On Device Product ID + Spatial Computing

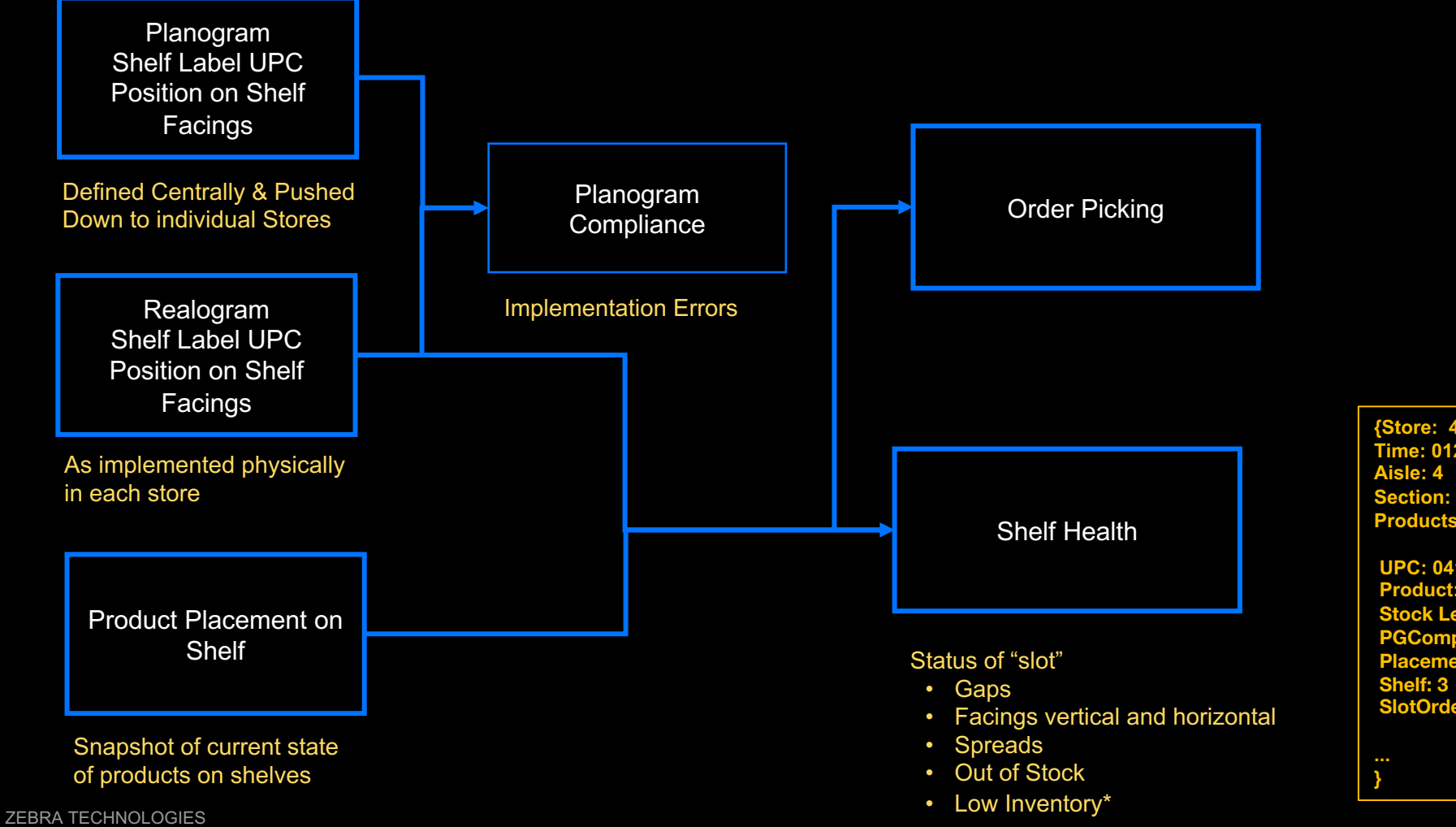

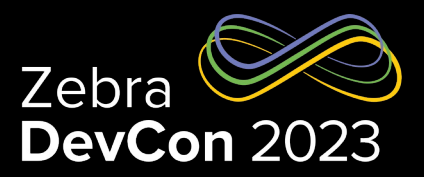

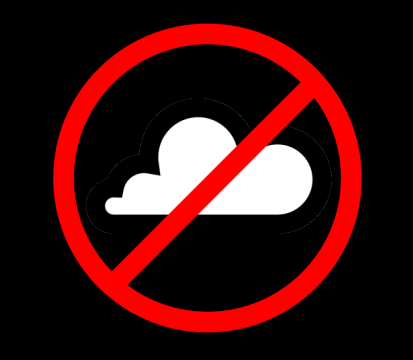

**{Store: 4480 Time: 012/02/2022 12:30PM Section: 12 Products:** 

**UPC: 041789007019 Product: Maruchan Yakisoba Japanese Chicken Noodles 4 Oz. Stock Level: Medium PGCompliance: Good PlacementCompliance: "Facing Gap" SlotOrder: 5**

## Realogram Generation

#### Why and How

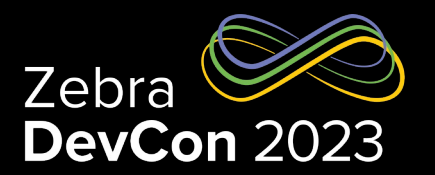

#### • Why?

- Verifying compliance against the Planogram Schematic
- Replaces Planogram for Retailers who don't deploy top-down planogram schematic for each store
- Feeds store picking solutions to guide pickers to the products on shelf.
- How Done Today?
	- Manual scanning of barcodes with an app
		- Enter section and shelf number
		- Scan each barcode in sequence
		- Time consuming and error prone
		- Does NOT provide true XY coordinates just the shelf number and sequence
		- Does NOT verify facings (horizontal and vertical)
		- Only done once per store on setup
	- Many retailers just assume correct label placement per planogram schematic
		- Unless discovered otherwise while picking or stocking

#### Multiple Shelf Label Recognition for Realogram Shelf Label Realogram

# Shelf Label Realogram

#### On Device Product Recognition

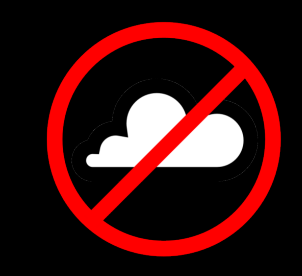

# **OnDevice Product Recognition**

#### Realtime Shelf Health

# Realtime Shelf Health

## On Line Order Picking in Store

#### Putting it all together!

- Start with Planogram (if available)
- Create Instant Realogram (1 minute per section)
- Compare Planogram with Realogram for compliance
- Periodic cycle counting update Realogram
- Current inventory aware database of every shelf label "content"
- Feed any location aware picking app with the up-to-date location
- Like so…

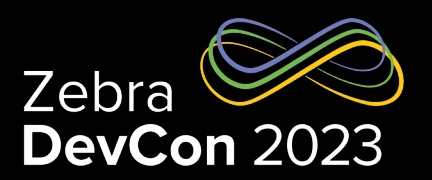

#### **Order Picking and Store Navigation**

Online Order Picking

# **OnLine Order Picking**

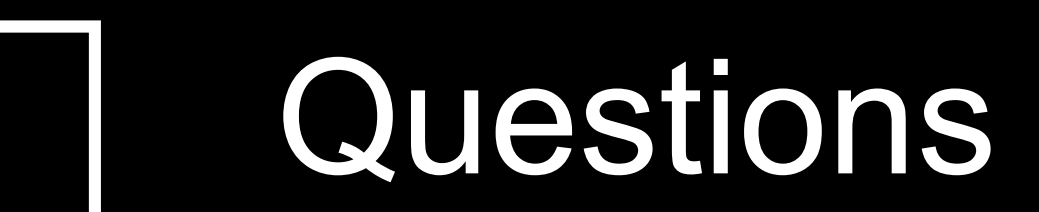

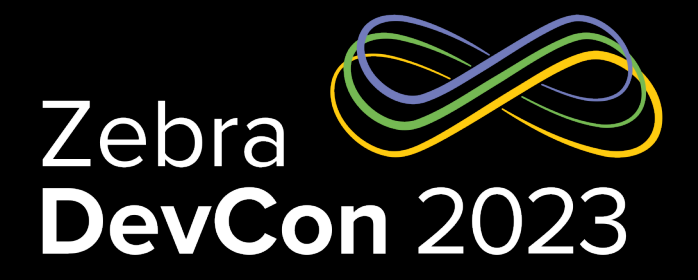

# Thank You

ZEBRA and the stylized Zebra head are trademarks of Zebra Technologies Corp., registered in many jurisdictions worldwide. All other trademarks are the property of their respective owners. ©2023 Zebra Technologies Corp. and/or its affiliates. All rights reserved.

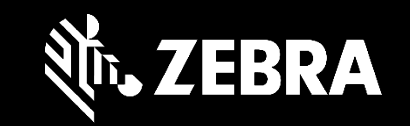